ОБЩЕСТВО С ОГРАНИЧЕННОЙ ОТВЕТСТВЕННОСТЬЮ  $\hspace{-1.5mm}$  «CH9MA-CEPBИC»

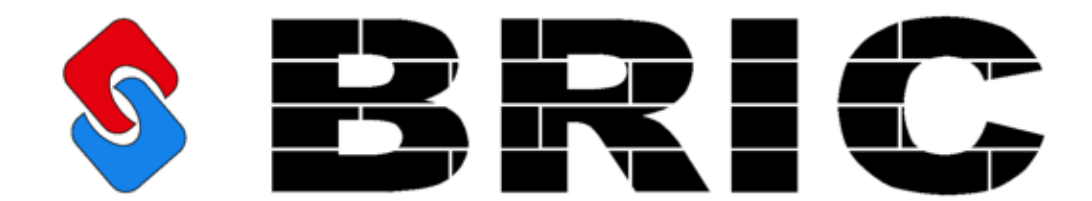

МОДУЛЬ РАСШИРЕНИЯ АНАЛОГОВЫХ ВХОДОВ BRIC-AI-16

> РУКОВОДСТВО ПО ЭКСПЛУАТАЦИИ CHC 1.001.004 P3

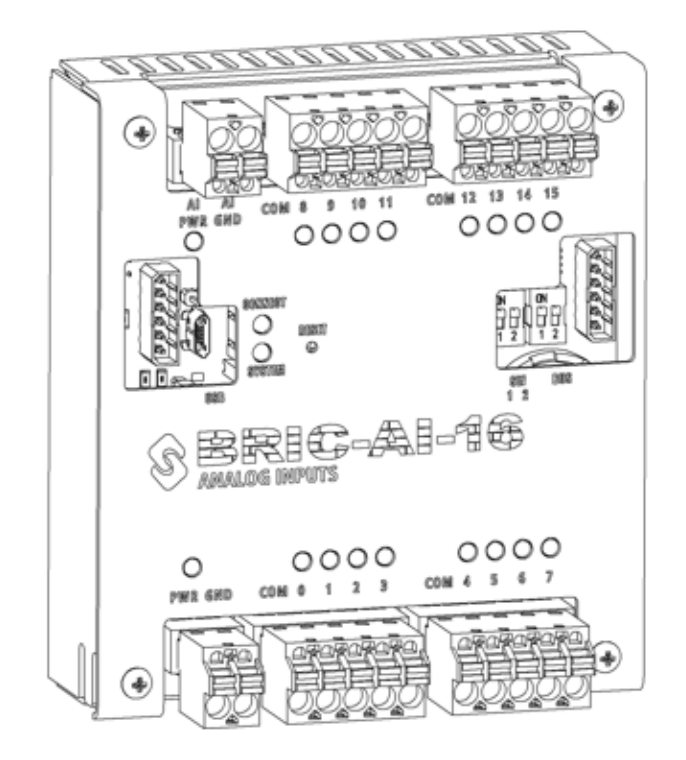

# **Содержание**

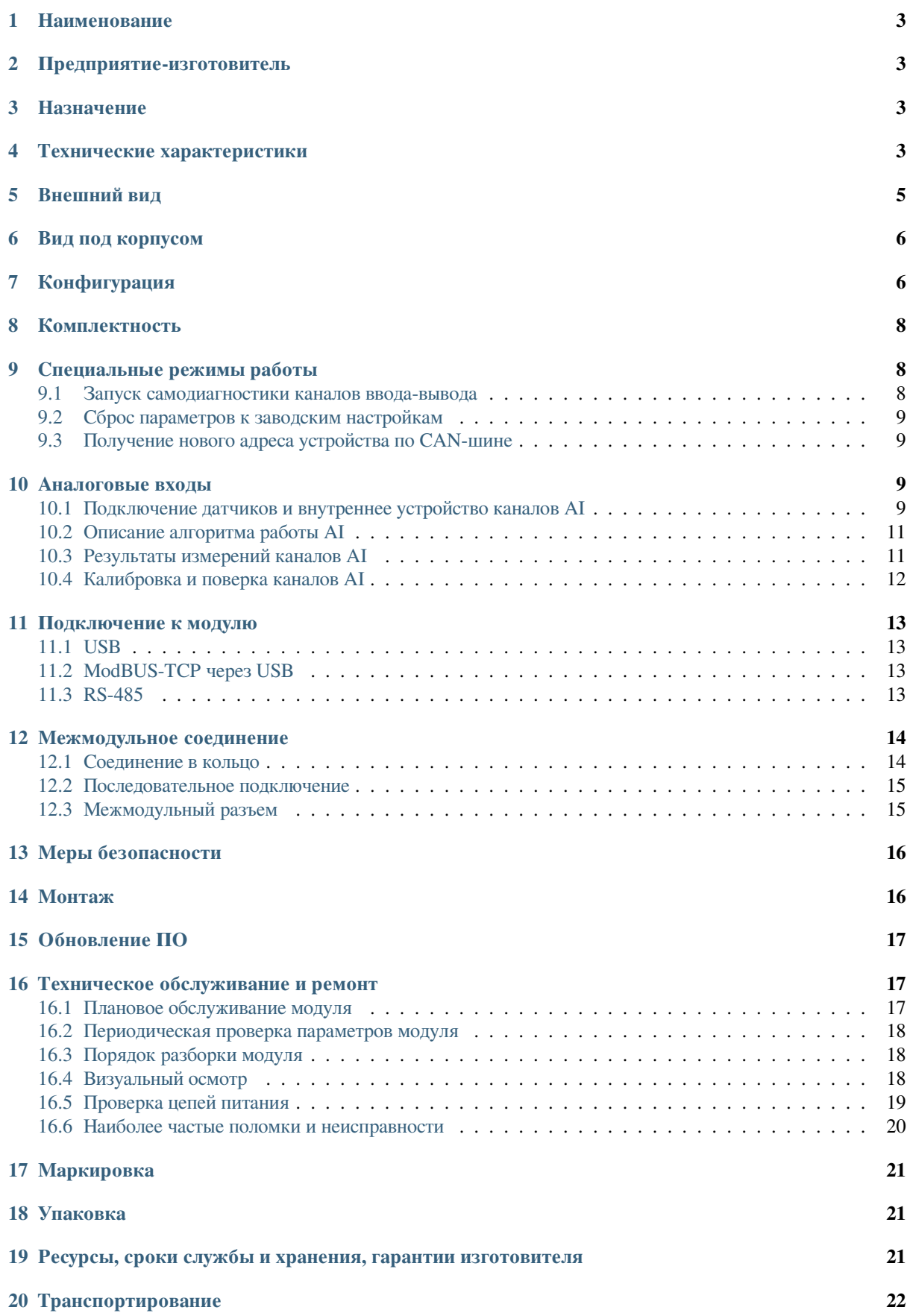

#### **21 Утилизация 22**

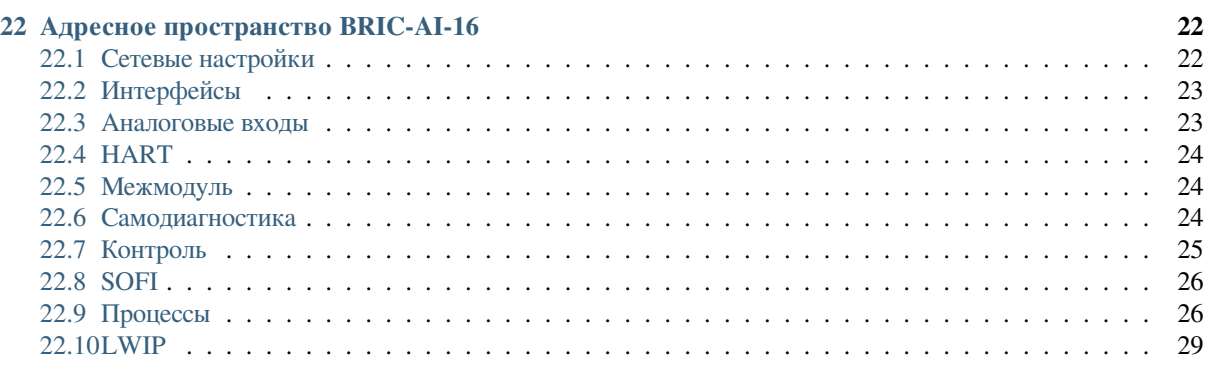

### **1 Наименование**

<span id="page-2-0"></span>Модуль расширения аналоговых входов BRIC-AI-16

### **2 Предприятие-изготовитель**

<span id="page-2-1"></span>ООО «СНЭМА-СЕРВИС», 450022, Республика Башкортостан, г.Уфа, ул. 50-летия Октября д.24 тел. 8(347)2284316, www.snemaservis.ru

### **3 Назна[чение](http://www.snemaservis.ru/)**

<span id="page-2-2"></span>Модуль расширения аналоговых входов BRIC-AI-16 (далее по тексту – модуль) соответствует ТУ 27.33.13.161-001-00354407-2018 и предназначен для построения локальных и территориальнораспределенных систем автоматики технологических объектов малого и среднего уровня сложности в составе комплекса BRIC.

Модуль отвечает жестким условиям промышленной эксплуатации и устанавливается непосредственно на технологическом объекте. Модуль предназначен для использования в непрерывном, круглосуточном режиме.

## **4 Технические характеристики**

<span id="page-2-3"></span>ОБЩИЕ ТЕХНИЧЕСКИЕ ХАРАКТЕРИСТИКИ

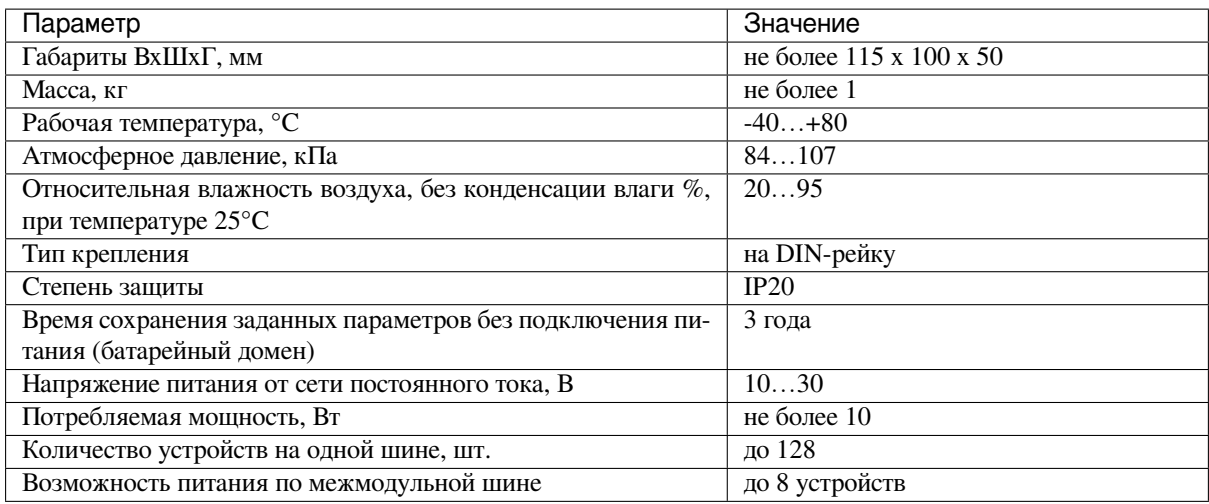

### ТЕХНИЧЕСКИЕ ХАРАКТЕРИСТИКИ АНАЛОГОВЫХ ВХОДОВ (AI)

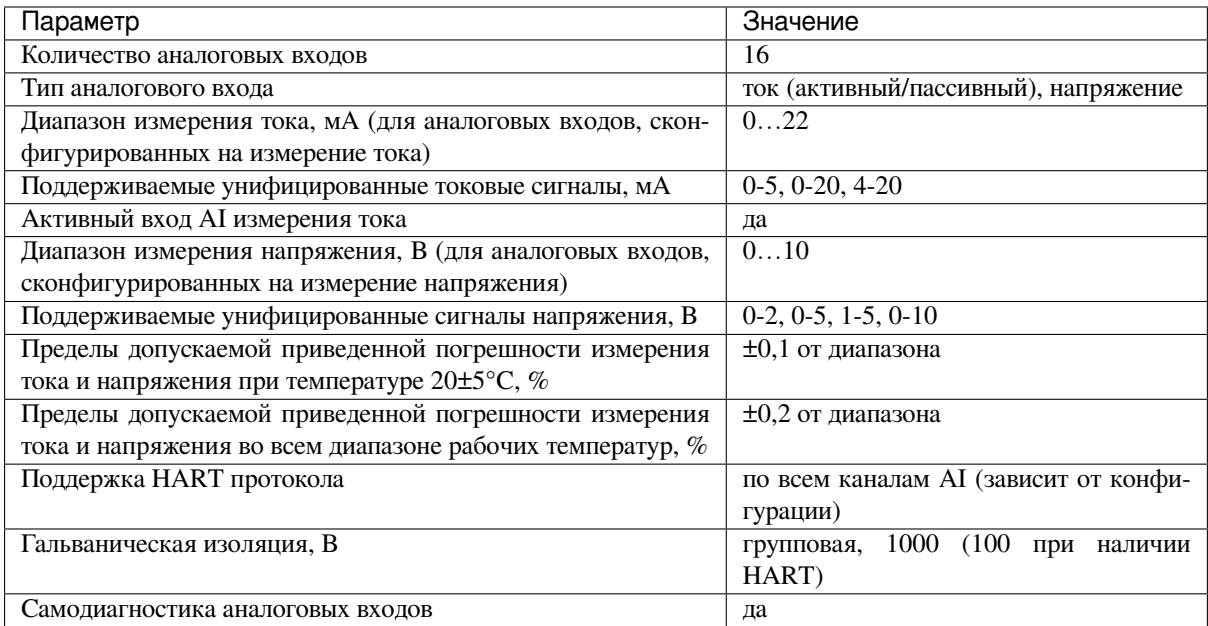

#### ТЕХНИЧЕСКИЕ ХАРАКТЕРИСТИКИ ИНТЕРФЕЙСОВ

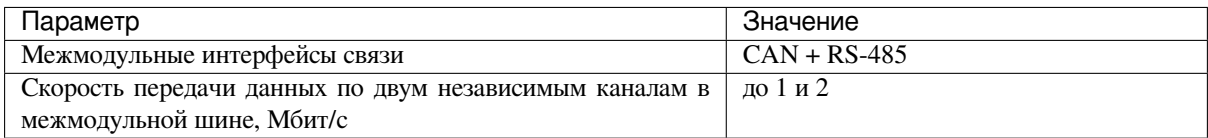

# <span id="page-4-0"></span>**5 Внешний вид**

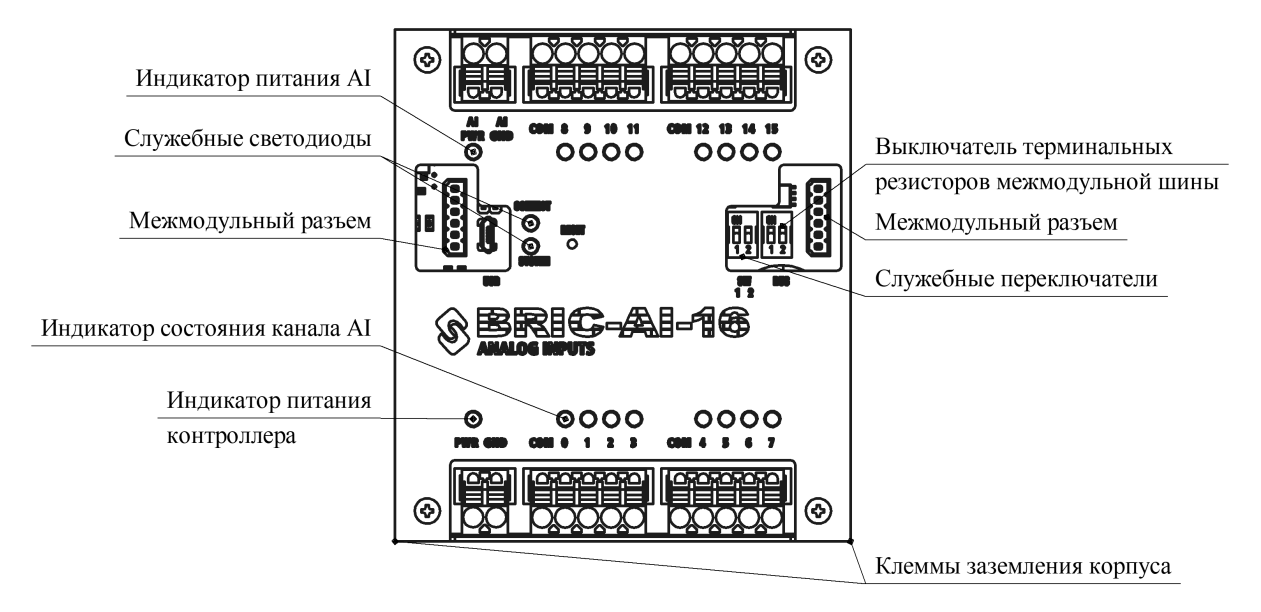

Модуль BRIC-AI-16 выполнен в металлическом корпусе, состоящем из двух частей. Для крепления на DINрейку на задней стенке корпуса имеется клипса.

Разъемные клеммы для подключения проводов расположены с верхней и нижней сторон модуля и обеспечивают удобную коммутацию:

- PWR, GND питание модуля  $10 30$  B;
- AI PWR, AI GND внешний источник питания аналоговых входов 15 30 В (если встроенный источник питания отсутствует);
- AI $0...$ AI $15$  аналоговые входы;
- COM общий контакт для группы каналов.

В нижних углах расположены клеммы заземления корпуса. Подключение можно осуществить с любой из сторон.

Каждый канал имеет индикаторный светодиод зеленого цвета.

С левой и правой сторон находятся межмодульные разъемы для подключения к контроллеру и дополнительных модулей расширения. Подключение терминальных резисторов межмодульных интерфейсов связи осуществляется соответствующими переключателями «BUS».

Так же на лицевой панели находятся два служебных двухцветных светодиода SYSTEM и CONNECT, кнопка перезагрузки и два служебных переключателя SW1-1, SW1-2.

Для доступа к печатной плате модуля необходимо открутить 4 винта М3 по углам корпуса.

# **6 Вид под корпусом**

<span id="page-5-0"></span>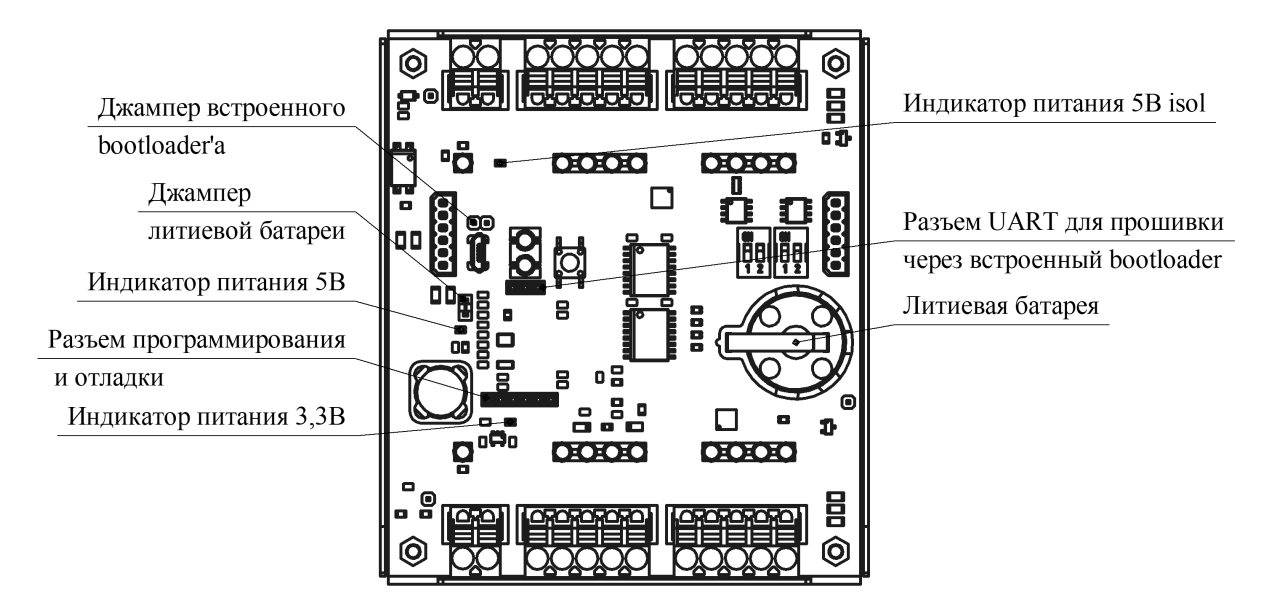

На верхней стороне печатной платы расположены:

- Литиевая батарейка типоразмера CR2025 для питания RTC и сохранения заданных настроек;
- Джампер литиевой батареи;
- Разъем для программирования и отладки модуля;
- Светодиодные индикаторы питающих напряжений;
- Разъем UART для прошивки модуля через встроенный bootloader;
- Джампер для активации встроенного bootloader'а (для активации bootloader'а необходимо установить данный джампер и нажать кнопку «reset», по окончании прошивки необходимо снять джампер и снова нажать кнопку «reset»);

Также на верхней стороне платы расположены контрольные точки для диагностики работоспособности модуля. Более подробное описание контрольных точек для диагностики смотри в разделе *Техническое обслуживание и ремонт* (страница 17).

# **7 [Конфигу](#page-16-1)рация**

<span id="page-5-1"></span>Конфигурация модуля задается шифром вида:

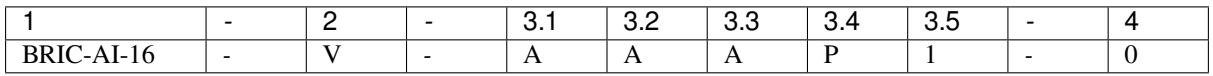

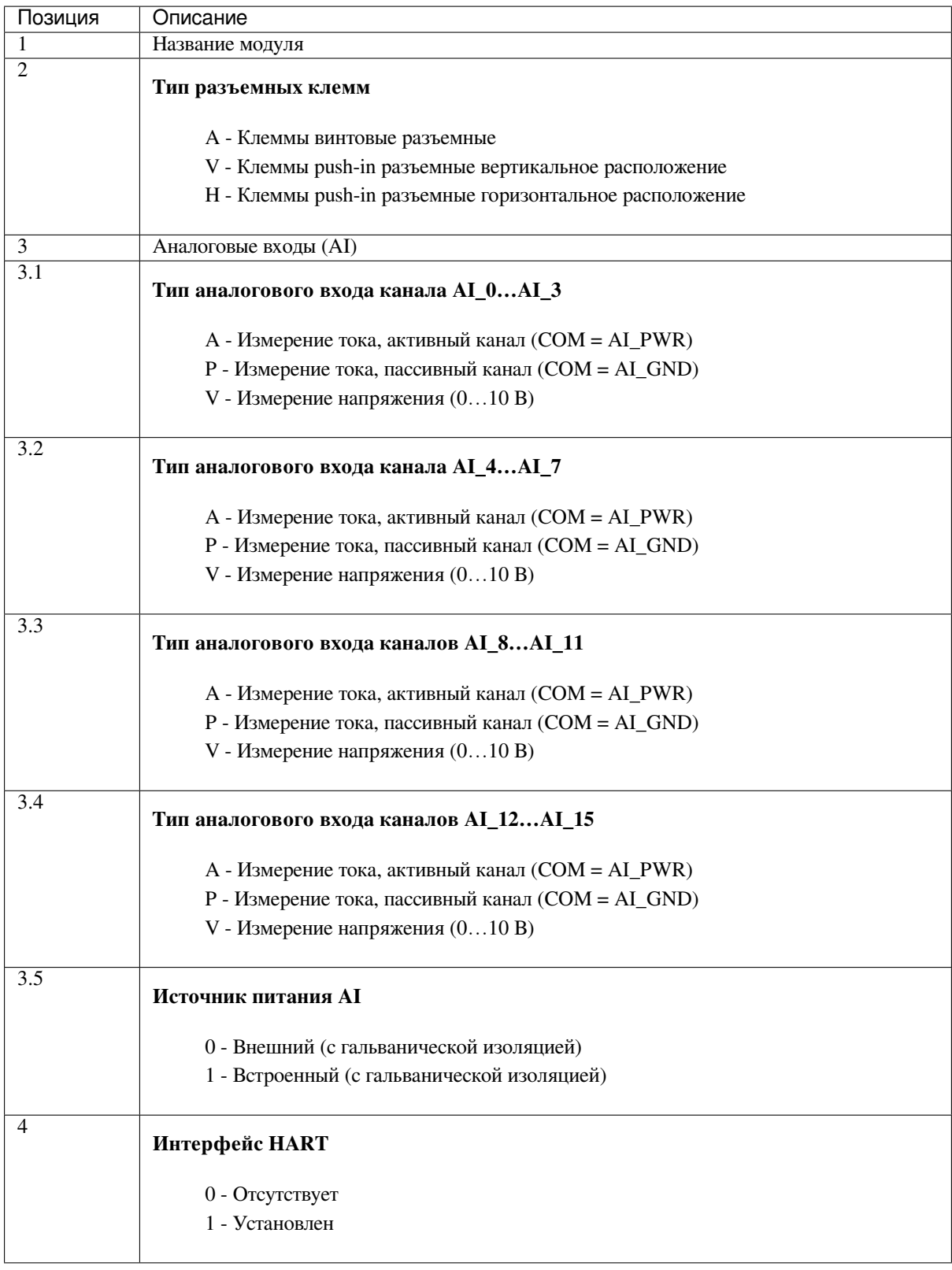

# **Примечание:** ПРИМЕР: BRIC-AI-16-V-AAAP1-0

Модуль с вертикально расположенными клеммами; каналы AI\_0 - AI\_11 – измерение тока, активные; каналы AI\_12 – AI\_15 – измерение тока, пассивные; источник питания AI встроенный; интерфейс HART отсутствует.

# **8 Комплектность**

<span id="page-7-0"></span>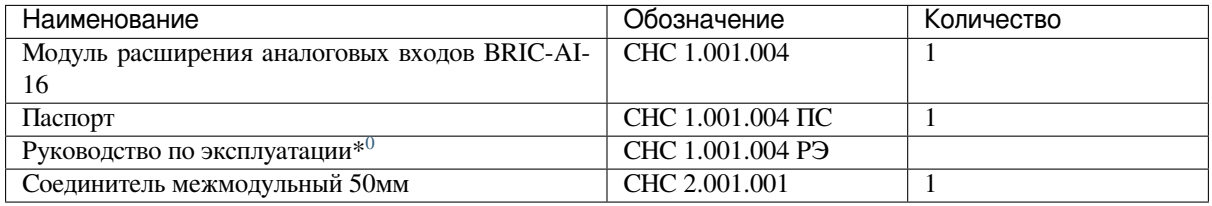

# **9 Специальные режимы работы**

<span id="page-7-1"></span>Для управления специальными режимами работы модуля на лицевой панели предусмотрен двухклавишный переключатель SW.

| SW-        | SW-1       | Режимы работы                                               |
|------------|------------|-------------------------------------------------------------|
|            | 2          |                                                             |
| ON         | ON         | Запуск самодиагностики каналов ввода-вывода                 |
| ON         | <b>OFF</b> | Сброс параметров модуля к заводским настройкам              |
| <b>OFF</b> | ON         | Получение нового адреса устройства по межмодульной CAN-шине |
| <b>OFF</b> | <b>OFF</b> | Нормальный режим работы                                     |

Таблица 1: Специальные режимы работы модуля

#### **9.1 Запуск самодиагностики каналов ввода-вывода**

<span id="page-7-2"></span>**Внимание:** САМОДИАГНОСТИКА КАНАЛОВ ВВОДА-ВЫВОДА ПРОВОДИТСЯ ТОЛЬКО ПРИ ОТ-КЛЮЧЕННЫХ ЛИНИЯХ ТЕСТИРУЕМЫХ КАНАЛОВ

Для самодиагностики каналов ввода-вывода необходимо отсоединить разъемы. Далее на работающем модуле в нормальном режиме работы перевести состояние переключателей в SW-1 > ON, SW-2 > ON и нажать кнопку RESET. После перезагрузки начнется тестирование каналов.

Сначала последовательно загорятся и погаснут все индикаторные светодиоды тестируемого блока – на этом этапе визуально можно обнаружить неисправные светодиоды. Далее начнется диагностика каналов тестируемого блока – на этом этапе индикаторные светодиоды могут хаотично или синхронно мигать. По завершении тестирования индикаторные светодиоды рабочих каналов загорятся.

Через 2 секунды после завершения тестирования последнего блока все индикаторные светодиоды погаснут. После этого необходимо вернуть модуль в нормальный режим работы SW-1 > OFF, SW-2 > OFF.

<sup>0</sup> Поставляется на партию изделий

#### <span id="page-8-0"></span>**9.2 Сброс параметров к заводским настройкам**

Для сброса к заводским настройкам необходимо на работающем модуле в нормальном режиме работы перевести состояние переключателей в SW-1 > ON, SW-2 > OFF и нажать кнопку RESET. После перезагрузки необходимо вернуть модуль в нормальный режим работы SW-1 > OFF, SW-2 > OFF.

#### <span id="page-8-1"></span>**9.3 Получение нового адреса устройства по CAN-шине**

При первом подключении модуля расширения ему необходимо присвоить адрес устройства в соответствии с исполняемым пользовательским ПО на master-контроллере. Для этого необходимо подключить модуль по межмодульной шине к master-контроллеру и запитать. Далее в нормальном режиме работы необходимо перевести состояние переключателей в SW-1 > OFF, SW-2 > ON и нажать кнопку RESET. Единовременно на межмодульной CAN-шине может быть только одно устройство в режиме получения нового адреса.

После успешного получения нового адреса светодиод CONNECT загорится оранжевым цветом, что будет свидетельствовать о наличии обмена по CAN-интерфейсу. Возможно, понадобится перезагрузить главный контроллер. Для корректного обмена терминальный резистор межмодульной шины должен быть подключен либо только на главном контроллере, либо на устройствах расположенных по краям межмодульной шины.

После успешного присвоения нового адреса необходимо вернуть модуль в нормальный режим работы SW-1  $>$  OFF, SW-2  $>$  OFF.

### <span id="page-8-2"></span>**10 Аналоговые входы**

Аналоговые входы модуля предназначены для подключения датчиков с токовым выходом 4 – 20 мА и измерения напряжения 0 – 10 В (в зависимости от конфигурации). Измерение производится 14-разрядным АЦП со встроенным источником опорного напряжения 2,5 В. В любой конфигурации обеспечивается гальваническая изоляция каналов AI от внутренней схемы модуля.

Каналы AI имеют защиту от перенапряжения до 30 В на входе в любой конфигурации.

С любым из каналов AI возможен обмен данными по интерфейсу HART при его наличии (зависит от конфигурации). В каждый момент времени может быть выбран один из каналов AI для обмена по HART-протоколу. В модуле имеется схема самодиагностики, позволяющая провести тестирование каналов в любой конфигурации.

#### <span id="page-8-3"></span>**10.1 Подключение датчиков и внутреннее устройство каналов AI**

Аналоговые каналы измерения тока могут быть выполнены как в пассивном, так и в активном исполнении. На рисунках изображены схемы подключения различных датчиков и возможные конфигурации аналоговых входов модуля.

Активный вход (конфигурация 3.1…3.4 = A):

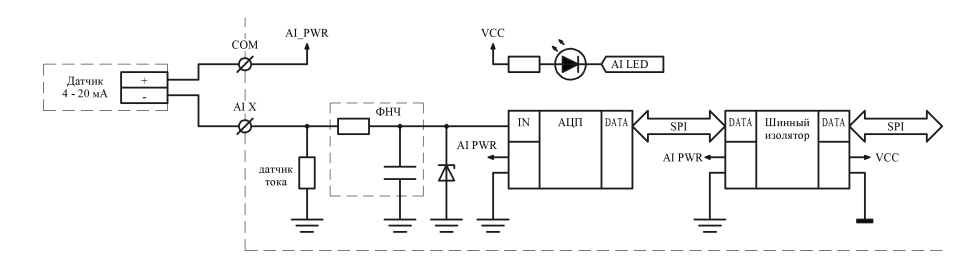

Пассивный вход (конфигурация 3.1…3.4 = P):

Измерение напряжения  $0 - 10 B$  (конфигурация 3.1...3.4 = V):

Подключение датчика термосопротивления по 3-проводной схеме с использованием 2-х аналоговых каналов (активный измерения тока и измерения напряжения):

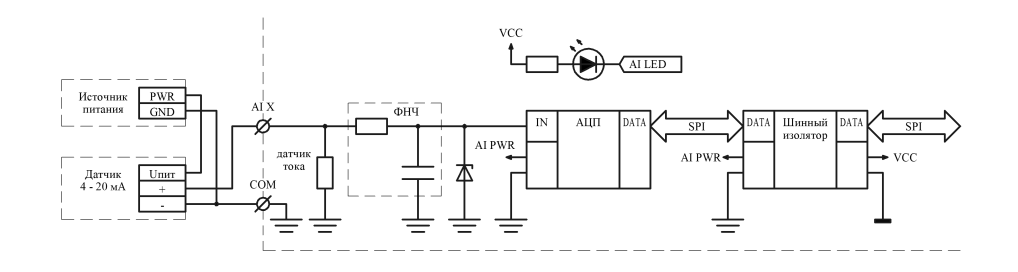

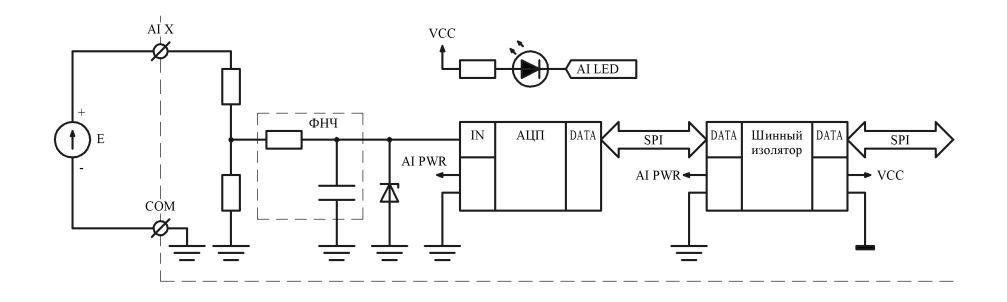

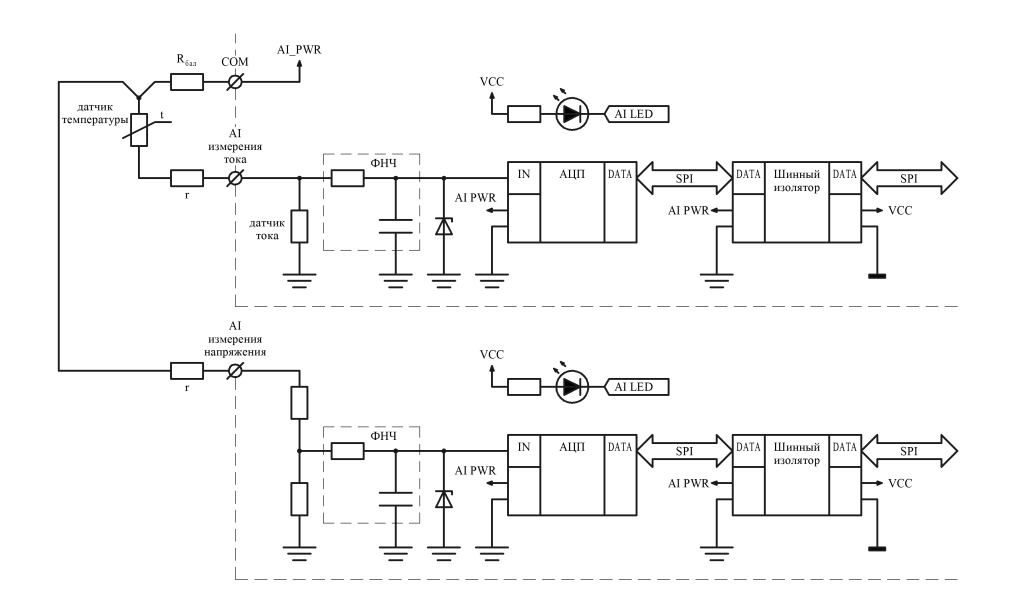

где Rбал - балластное сопротивление 560 - 680 Ом с мощностью рассеивания 0,5 Вт; r - сопротивление проводов.

Любое подключение датчиков возможно как при встроенном, так и внешнем источнике питания. Напряжение питания встроенного источника 12 В. Диапазон напряжений питания от внешнего источника 10 – 30 В.

#### <span id="page-10-0"></span>**10.2 Описание алгоритма работы AI**

Ток, формируемый датчиком с токовым выходом, протекает через прецизионный датчик тока 110 Ом. Формируемое напряжение через фильтр нижних частот поступает на один из входов микросхемы 8-канального АЦП. АЦП имеет встроенный источник опорного напряжения 2,5 В и опрашивается основным микроконтроллером через шинный изолятор, обеспечивающий гальваническую изоляцию. Каналы AI опрашиваются с фиксированной частотой, результаты измерений записываются в соответствующий регистр AI unit x, где х – номер канала.

В конфигурации канала AI измерения напряжения вместо прецизионного датчика тока 110 Ом установлен прецизионный делитель. Входное сопротивление канала AI измерения напряжения 1 МОм.

Каждый канал имеет индикаторный светодиод, отображающий состояние канала. Чем выше частота моргания светодиода – тем больше измеряемая величина.

#### <span id="page-10-1"></span>**10.3 Результаты измерений каналов AI**

Результаты измерений аналоговых каналов в единицах АЦП записываются в регистры AI\_unit\_x.

Результаты измерений в физических величинах («мА» или «В» в зависимости от конфигурации канала) записываются в регистры AI\_physical\_x.

Пересчет из ед. АЦП в физические величины осуществляется по формуле:

AI\_physical\_x = AI\_unit\_x / AI\_calib\_a\_x + AI\_calib\_b\_x

где AI\_calib\_a\_x, AI\_calib\_b\_x - индивидуальные калибровочные коэффициенты каждого канала.

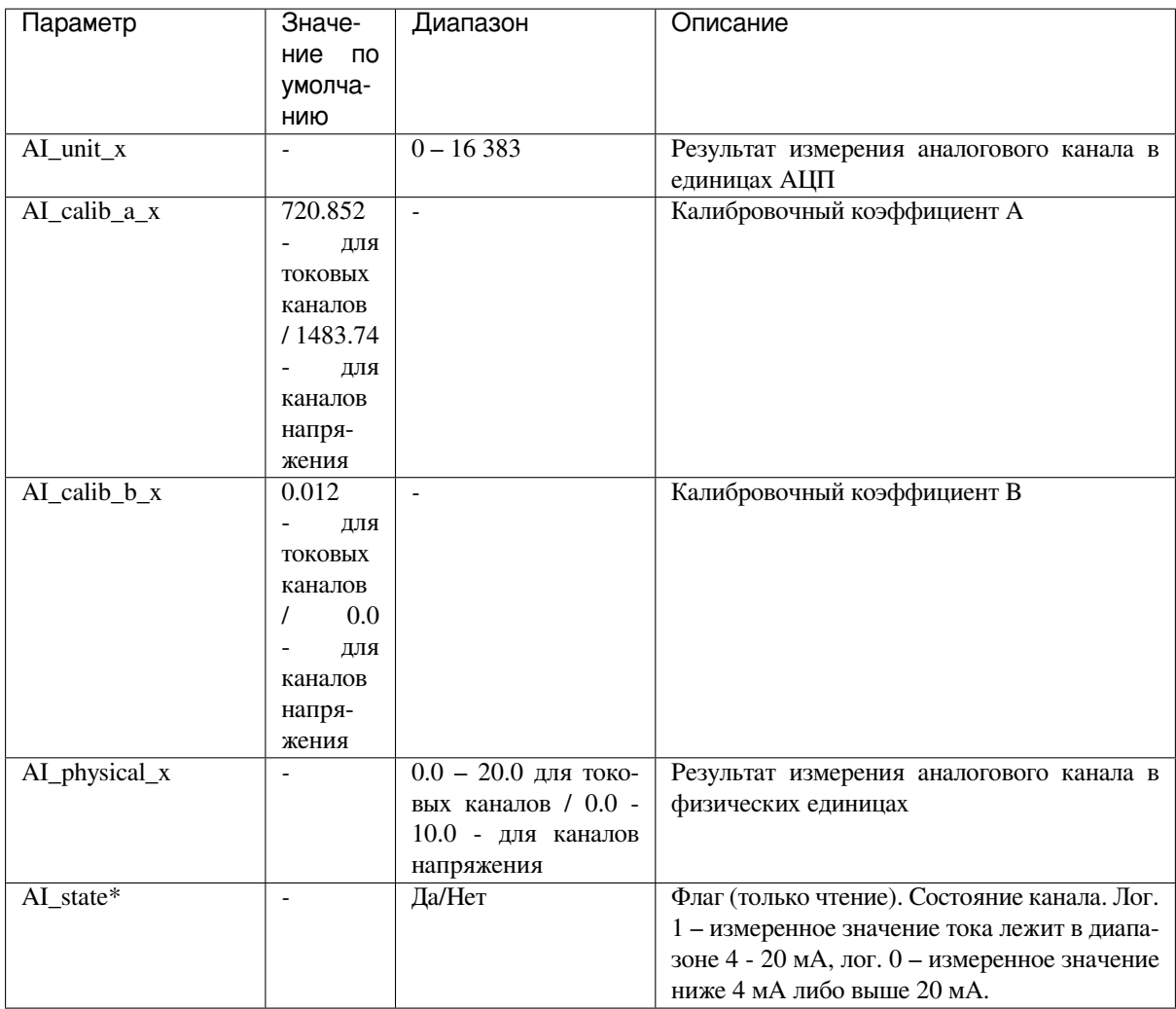

**Примечание:** AI state предназначен для работы с токовыми сигналами.

### <span id="page-11-0"></span>**10.4 Калибровка и поверка каналов AI**

Аналоговые каналы имеют индивидуальные калибровочные коэффициенты, использование которых позволяет получить приведеную погрешность  $\pm 0.1$  от диапазона при температуре окружающей среды 20 $\pm 5$  °С и ±0,2 от диапазона во всем температурном диапазоне.

Первичная калибровка каналов произвоится предприятием-изготовителем при выпуске модуля с оформлением протокола калибровки.

Повторная калибровка (определение калибровочных коэффициентов) производится метрологической слубой предприятия и выполняется следующим образом:

1). На аналоговый вход подаются образцовые значения измеряемого сигнала - тока или напряжения, в зависимости от конфигурации аналогового канала. Рекомендуемая величина приращения образцового сигнала 0,05 от диапазона измерения.

2). Из регистров AI\_unit\_x считываются показания в единицах АЦП для каждого входного образцового значения по каждому каналу.

3). Для каждого канала по методу наименьших квадратов рассчитываются коэффициенты A и B

4). Далее необходимо записать новые калибровочные коэффициенты в модуль: AI\_calib\_a\_x = 1  $/A$ , AI\_calib\_b\_x = B.

**Примечание:** Для перезаписи регистров AI\_calib\_a\_x и AI\_calib\_b\_x необходимо установить ключ-перемычку «Boot\_key» (подробнее смотри в разделе *Обновление ПО* (страница 17))

5). Повторить п.1.

6). Из регистров AI\_physical\_x считываются результаты из[мерения в физи](#page-16-0)ческих величинах для каждого входного образцового значения по каждому каналу.

7). В каждой точке рассчитывается приведеная погрешность по формуле: *γ = (AI\_physical\_x - AI\_обр.) / AI\_max \* 100* , где AI\_обр. - образцовое значение входного сигнала, AI\_max - диапазон измерений канала.

8). Калибровка считается успешной, если в каждой точке приведеная погрешность измерения не превысила ±0,1 от диапазона.

Поверка аналоговых каналов производится метрологической службой предприятия согласно НА.ГНМЦ.0530-20 МП, «Инструкция. ГСИ. Контроллеры программируемые логические серии «BRIC». Методика поверки»

Межповерочный интервал - 1 год.

### **11 Подключение к модулю**

<span id="page-12-0"></span>Модуль может использоваться как совместно с ПЛК BIRC, так и в качестве самостоятельного устройства телеметрии/телемеханики. Для этого предусмотрены различные варианты подключения.

#### **11.1 USB**

<span id="page-12-1"></span>Интерфейс USB позволяет открыть WEB-интерфейс модуля для управления и настройки. Подробнее про WEB-интерфейс можно узнать в Руководстве пользователя по работе с WEB-интерфейсом

**Примечание:** При подключении через интерфейс USB IP-адрес по умолчанию: 172.16.2.232

#### **11.2 ModBUS-TCP через USB**

<span id="page-12-2"></span>Поскольку подключенный через USB модуль определяется в системе как RNDIS-устройсто (внешняя сетевая карта), то его можно опросить по протоколу ModBUS-TCP по IP-адресу модуля.

#### **11.3 RS-485**

<span id="page-12-3"></span>Модуль может быть опрошен по протоколу ModBUS-RTU через интерфейс RS-485, расположенный в межмодульной шине.

Распиновка разъема межмодульной шины представлена в разделе *Межмодульное соединение* (страница 14).

Таблица с описанием регистров представлена в разделе *Адресное пространство BRIC-AI-16* (страница 22).

Настройки интерфейса RS-485, такие как скорость передачи данных или четность, доступны через WEBинтерфейс в группе «Интерфейсы», регистр UART1\_SETS.

**Предупреждение:** При подключении через RS-485 регистр RS\_485\_IMMO\_SLIP должен быть установлен в 0 (выкл.)

### <span id="page-13-0"></span>**12 Межмодульное соединение**

Межмодульная шина предназначена для подключения модулей расширения в пределах одного монтажного шкафа. Возможно питание по межмодульной шине нескольких устройств (максимальный ток до 5 А). Межмодульная шина не обеспечивает гальванической изоляции.

Межмодульное соединение осуществляется с помощью шлейфа длиной 50 мм, поставляемого в комплекте с модулями расширения. Шлейф большей длины заказывается отдельно.

#### <span id="page-13-1"></span>**12.1 Соединение в кольцо**

При монтаже ПЛК и модулей расширения в пределах одного монтажного шкафа рекомендуется соединение типа «кольцо». Такое подключение позволяет повысить надежность и выполнить замену любого из модулей не нарушая связи ПЛК с остальными модулями.

При подключении типа «кольцо» согласующие резисторы (терминаторы) межмодульных интерфейсов должны быть подключены только со стороны ПЛК соответствующими переключателями «BUS».

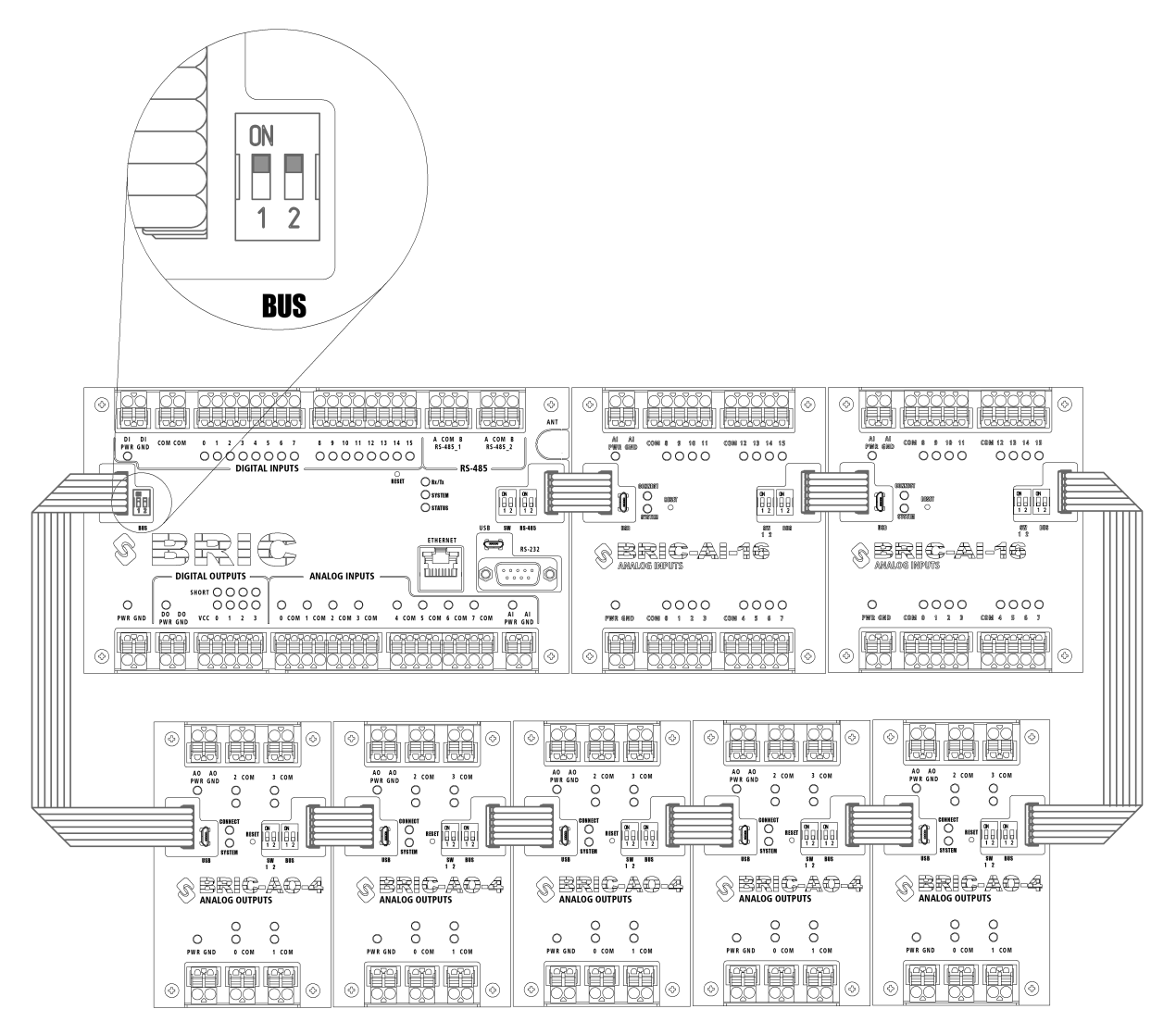

#### <span id="page-14-0"></span>**12.2 Последовательное подключение**

Если подключаемые модули расширения располагаются за пределами монтажного шкафа, рекомендуется использовать последовательное подключение. В таком случае согласующие резисторы (терминаторы) межмодульных интерфейсов должны быть подключены на крайних устройствах шины.

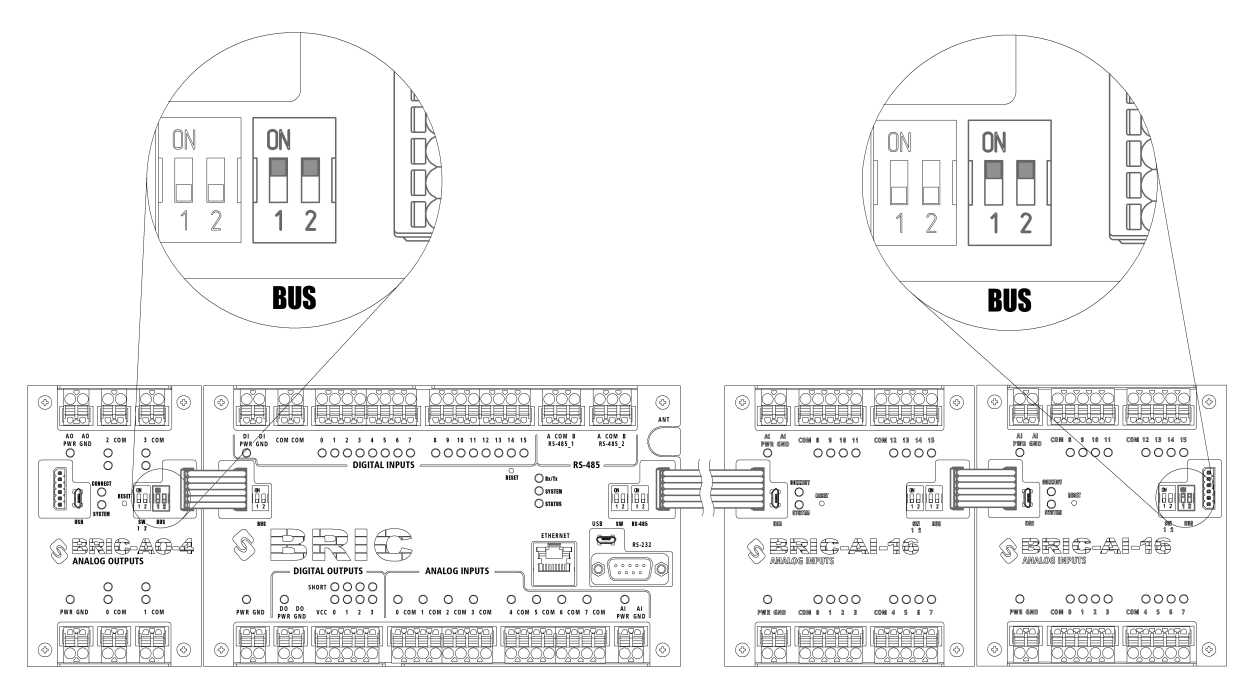

**Примечание:** При протяженности межмодульной шины менее 5м допускается подключение согласующих резисторов (термиинаторов) межмодульных интерфейсов только со стороны ПЛК.

#### <span id="page-14-1"></span>**12.3 Межмодульный разъем**

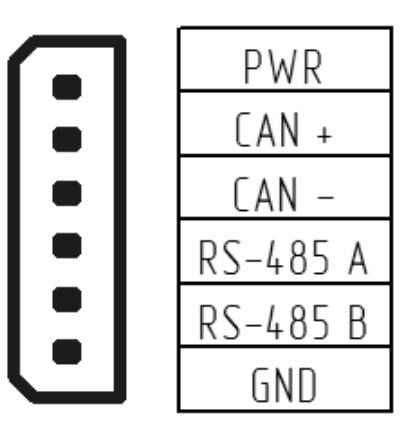

Назначение выводов межмодульного разъема указаны на рисунке выше.

Клеммы PWR и GND на межмодульном разъеме и одноименные клеммы питания модуля соединены напрямую.

**Предупреждение:** В отличие от межмодульного интерфейса RS-485, интерфейс CAN предназначен только для межмодульного взаимодействия устройств линейки «BRIC». Не используйте его для подключения других устройств.

# <span id="page-15-0"></span>**13 Меры безопасности**

- 1. Все работы по монтажу, наладке и техническому обслуживанию модулей должны выполняться специалистами, изучившими техническую документацию, конструкцию, особенности модуля, а также действующие строительные правила и нормы, и имеющими соответствующую квалификационную группу по технике безопасности.
- 2. Модуль сконструирован и изготовлен таким образом, что в нормальных условиях и при эксплуатации согласно документации изготовителя, при возникновении неисправностей он не представлял опасности для обслуживающего персонала.
- 3. При проведении самодиагностики необходимо отключать все клеммы, кроме питания и интерфейсов связи.
- 4. Модули соответствуют требованиям:
- ГОСТ 12.2.007.0 «Система стандартов безопасности труда. Изделия электротехнические. Общие требования безопасности» - класс защиты III;
- ТР ТС 020/2011 «Электромагнитная совместимость технических средств».

### <span id="page-15-1"></span>**14 Монтаж**

Модуль устанавливается на DIN-рейку типа ТН-35, профиль которой изображен на рисунке:

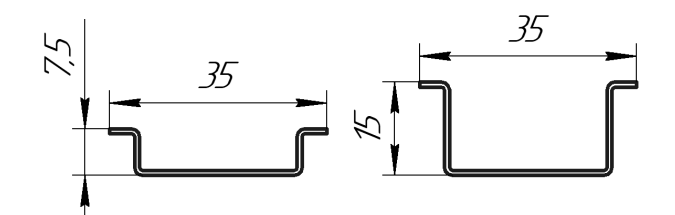

Монтаж модуля на DIN-рейку осуществляется с помощью клипсы, расположенной на задней стенке корпуса.

Для установки модуля необходимо сначала надавить на верхний подпружиненный выступ клипсы, после чего защелкнуть нижний выступ.

Для снятия модуля необходимо сначала надавить на верхний подпружиненный выступ клипсы, после чего потянуть нижнюю часть корпуса на себя.

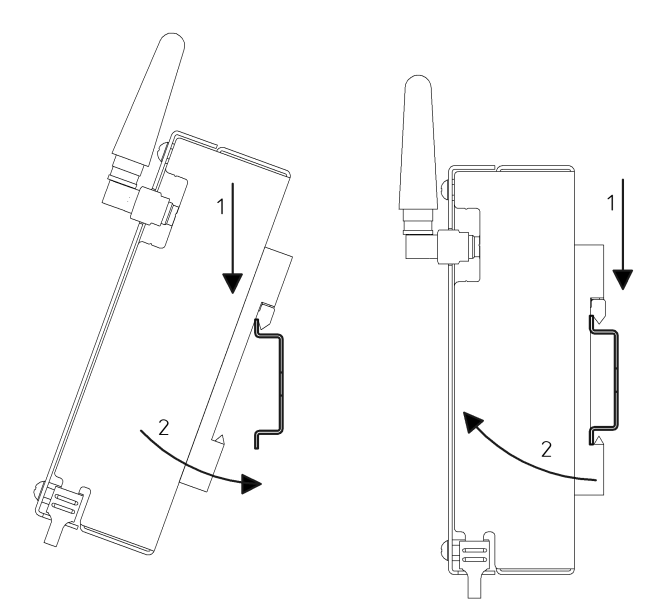

# **15 Обновление ПО**

<span id="page-16-0"></span>1. Установка защитного ключа-перемычки (Boot\_key):

Для снятия ограничений на изменение ПО и калибровочных коэффициентов необходимо установить ключ-перемычку, расположенную с обратной стороны платы модуля. Для доступа к перемычке необходимо разобрать модуль согласно разделу *Техническое обслуживание и ремонт* (страница 17).

Далее подать питание на модуль и подключиться к нему по интерфейсу USB.

После завершения обновления ПО необходимо убрать пер[емычку во избежание непреднамерен](#page-16-1)ного изменения ПО.

**Примечание:** При подключении через интерфейс USB IP-адрес по умолчанию: 172.16.2.232

2. Загрузка новой версии ПО:

Для обновления ПО зайдите на главную WEB—страницу модуля. Нажмите на кнопку «Enter Password» и введите пароль (пароль по умолчанию «bric»). Далее нажмите на кнопку «Download OS» и выберите запрашиваемый файл. После нажатия кнопки «Download» дождитесь окончания загрузки и нажмите кнопку «Start». Переход на главную страницу произойдет автоматически через 10 секунд.

### **16 Техническое обслуживание и ремонт**

<span id="page-16-1"></span>**Предупреждение:** Все работы по наладке и техническому обслуживанию модулей должны выполняться специалистами, изучившими техническую документацию, конструкцию, особенности модуля, а также действующие строительные правила и нормы, и имеющими соответствующую квалификационную группу по технике безопасности.

### **16.1 Плановое обслуживание модуля**

<span id="page-16-2"></span>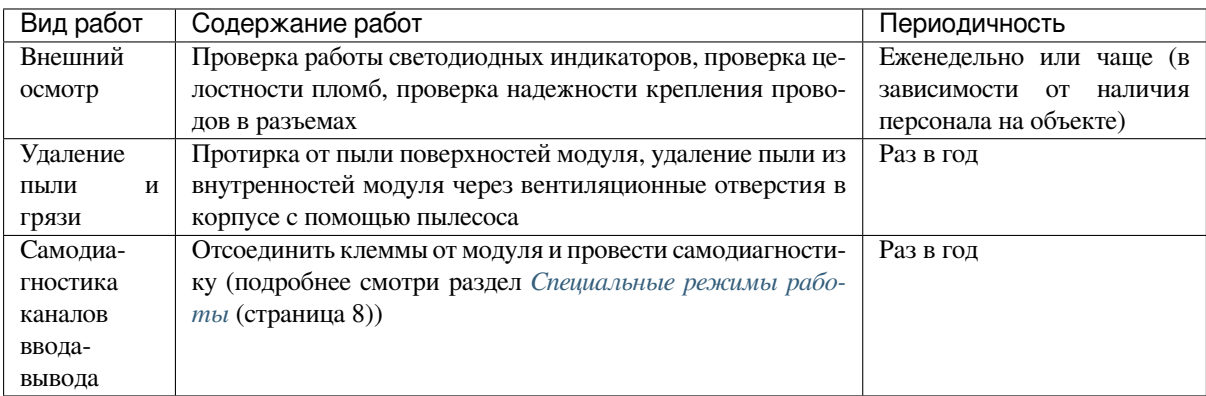

#### <span id="page-17-0"></span>**16.2 Периодическая проверка параметров модуля**

В процессе эксплуатации рекомендуется периодически (раз в месяц) открывать WEB — интерфейс модуля и отслеживать критически важные параметры:

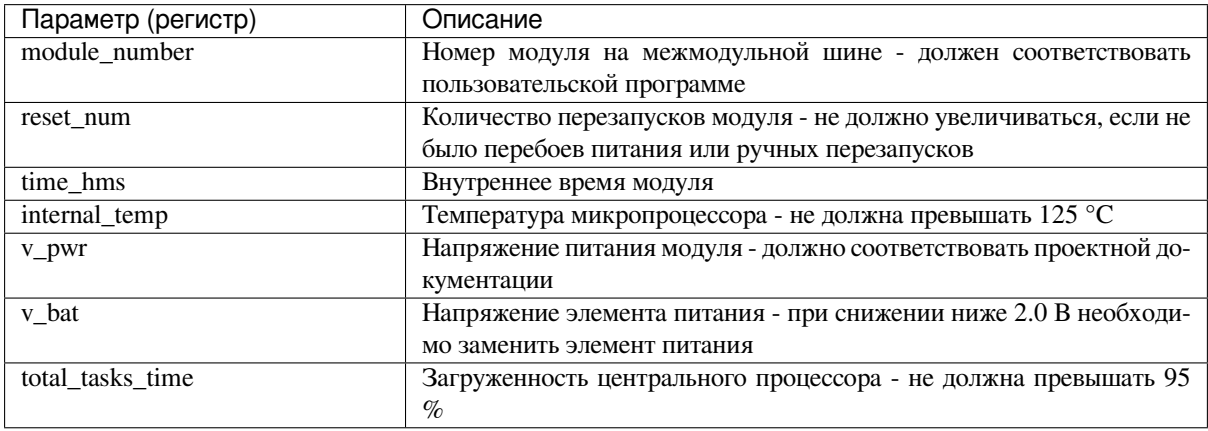

### <span id="page-17-1"></span>**16.3 Порядок разборки модуля**

**Предупреждение:** Разборку модуля следует производить только при отключенном питании.

Схема разборки представлена ниже.

- 1. Открутить 4 винта отверткой PH.
- 2. Снять лицевую крышку.
- 3. Открутить 4 стойки торцевой головкой № 5,5.
- 4. Снять печатную плату модуля.

Сборка осуществляется в обратном порядке.

### <span id="page-17-2"></span>**16.4 Визуальный осмотр**

Внутри модуля не должно быть посторонних предметов, грязи, насекомых. На печатной плате не должно быть потемнений, следов перегрева, остатков флюса, следов коррозии и видимых повреждений. Допускается наличие легких разводов нефраса как результата отмывки печатных плат при производстве или после ремонта.

Серийный номер на этикетке печатной платы должен совпадать с серийным номером на этикетке корпуса.

Электролитические конденсаторы на обратной стороне платы не должны быть деформированы (вздутие верхней части).

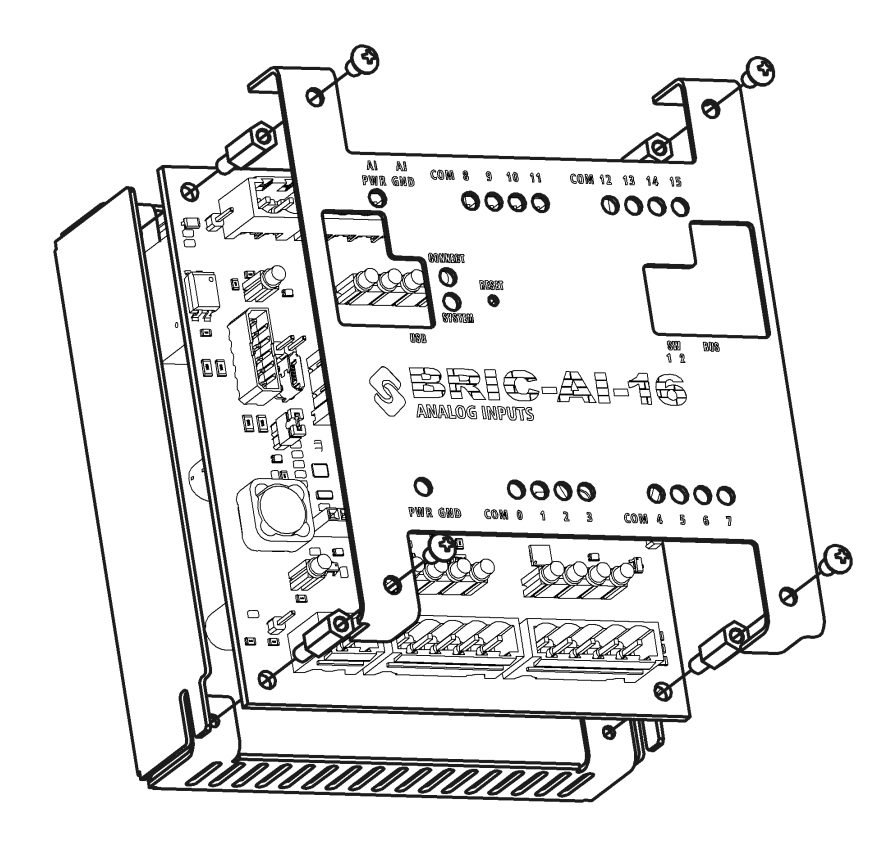

#### <span id="page-18-0"></span>**16.5 Проверка цепей питания**

При проверке электрических параметров рекомендуется установить печатную плату в корпус и закрепить стойками для удобства работы.

Запитать модуль постоянным напряжением 10…30 В. Если конфигурация модуля предполагает использование внешнего источника питания для блока AI, необходимо запитать и его (AI\_PWR, AI\_GND). Допускается в рамках проверки запитать все от одного источника питания. Все индикаторы питания должны загореться.

Мультиметром измерить напряжения в контрольных точках платы. Расположение контрольных точек показано на рисунке ниже.

Так как в модуле реализована гальваническая изоляция, контрольные точки необходимо измерять относительно «собственной» гальванически изолированной «земли». Допустимый уровень значений приведен в таблице.

Расположение контрольных точек (для платы версии V0):

![](_page_18_Picture_154.jpeg)

#### Таблица 2: Значения напряжений в контрольных точках

![](_page_19_Figure_0.jpeg)

#### <span id="page-19-0"></span>**16.6 Наиболее частые поломки и неисправности**

Список наиболее частых поломок и неисправностей приведен в таблице.

![](_page_19_Picture_203.jpeg)

**Примечание:** для сброса параметров модуля к заводским настройкам необходимо выставить в положение ON 1 переключатель SW1 и нажать кнопку reset, не забудьте перевести переключатель обратно

## <span id="page-20-0"></span>**17 Маркировка**

При изготовлении на боковую сторону корпуса модуля наклеивается этикетка, содержащая следующие сведения:

- наименование модуля;
- конфигурация модуля;
- наименование предприятия-изготовителя;
- напряжение питания;
- рабочая температура;
- класс степени защиты;
- технические условия;
- версия;
- серийный номер изделия;
- знак соответствия обязательной сертификации.

![](_page_20_Picture_12.jpeg)

### <span id="page-20-1"></span>**18 Упаковка**

- 1. Модуль упаковывается в тару из гофрированного картона.
- 2. Упаковка модуля должна соответствовать требованиям ГОСТ 23170, ГОСТ 23216 и обеспечивать совместно с консервацией сохранность изделия при транспортировании и хранении.
- 3. Документация, входящая в комплект поставки помещается в полиэтиленовый пакет.
- 4. Модуль совместно с документацией упаковывается в транспортную тару.
- 5. На транспортной таре должны быть нанесены манипуляционные знаки в соответствии с требованиями ГОСТ 14192: «ВЕРХ», «ОСТОРОЖНО. ХРУПКОЕ», «БЕРЕЧЬ ОТ ВЛАГИ».

# <span id="page-20-2"></span>**19 Ресурсы, сроки службы и хранения, гарантии изготовителя**

- 1. Изготовитель гарантирует соответствие модуля требованиям ТУ 27.33.13.161-001-00354407-2018.
- 2. Время наработки на отказ не менее 75 000 часов.
- 3. Средний срок службы 10 лет.
- 4. Межповерочный интервал 1 год.
- 5. Гарантийный срок эксплуатации 12 месяцев со дня отгрузки.
- 6. Гарантийный срок хранения 6 месяцев с момента изготовления.
- 7. Гарантийный ремонт проводит предприятие изготовитель ООО «СНЭМА-СЕРВИС».
- 8. В случаях выхода из строя модуля в послегарантийный период ремонт может производиться предприятием-изготовителем по отдельному договору за счет пользователя.

# **20 Транспортирование**

- 1. Модуль допускается транспортировать любым видом транспорта при условии защиты от прямого воздействия атмосферных осадков и пыли.
- 2. Условия транспортирования модулей в части воздействия механических факторов C по ГОСТ 23216.
- 3. Модули должны храниться в законсервированном виде или в оригинальной упаковке изготовителя в сухих отапливаемых складских помещениях.
- 4. Срок хранения не должен превышать 6 месяцев.

### <span id="page-21-0"></span>**21 Утилизация**

- 1. Модуль и материалы, используемые при изготовлении, не представляют опасности для жизни, здоровья людей и окружающей среды, как в процессе эксплуатации, так и после окончания срока эксплуатации и подлежат утилизации.
- 2. Конструкция модуля не содержит химически и радиационно-опасных компонентов.
- 3. По истечении срока службы модуль утилизируется путем разборки.
- 4. При утилизации отходов материалов, а также при обустройстве приточно-вытяжной вентиляции рабочих помещений должны соблюдаться требования по охране природы согласно ГОСТ 17.1.1.01, ГОСТ 17.1.3.13, ГОСТ 17.2.3.02 и ГОСТ 17.2.1.04.
- 5. Утилизация отходов материалов согласно СанПиН 2.1.7.1322.

# <span id="page-21-1"></span>**22 Адресное пространство BRIC-AI-16**

SOFI V-1.1.0.5

#### <span id="page-21-2"></span>**22.1 Сетевые настройки**

![](_page_21_Picture_269.jpeg)

# <span id="page-22-0"></span>**22.2 Интерфейсы**

![](_page_22_Picture_333.jpeg)

### <span id="page-22-1"></span>**22.3 Аналоговые входы**

![](_page_22_Picture_334.jpeg)

# <span id="page-23-0"></span>**22.4 HART**

![](_page_23_Picture_389.jpeg)

# <span id="page-23-1"></span>**22.5 Межмодуль**

![](_page_23_Picture_390.jpeg)

## <span id="page-23-2"></span>**22.6 Самодиагностика**

![](_page_23_Picture_391.jpeg)

# **22.7 Контроль**

![](_page_24_Picture_147.jpeg)

## **22.8 SOFI**

![](_page_25_Picture_462.jpeg)

# **22.9 Процессы**

![](_page_25_Picture_463.jpeg)

continues on next page

| $\overline{\mathsf{N}}$ | Имя                         | Тип              | Смещение         | Адрес<br><b>ModBUS</b> | Флаги                  | Описание                                        |
|-------------------------|-----------------------------|------------------|------------------|------------------------|------------------------|-------------------------------------------------|
| 41                      | flags_task                  | $\overline{u32}$ | 388              | 194                    | Сист. Только<br>чтение | Проверка<br>запу-<br>щенных процессов           |
| $\overline{42}$         | kernel_task_cnt             | $\overline{u64}$ | $\overline{392}$ | 196                    | Сист. Только<br>чтение | kernel_task<br>счет-<br>ЧИК                     |
| 43                      | init_task_cnt               | $\overline{u64}$ | 400              | $\overline{200}$       | Сист. Только<br>чтение | init_task счетчик                               |
| 44                      | ethernet_input_task_cnt     | $\overline{u64}$ | $\overline{408}$ | $\overline{204}$       | Сист. Только<br>чтение | ethernet_task cчет-<br>ЧИК                      |
| 45                      | packet_task_cnt             | $\overline{u64}$ | 416              | $\overline{208}$       | Сист. Только<br>чтение | packet_task cчет-<br>ЧИК                        |
| 46                      | flags_init_passed           | $\overline{u32}$ | 424              | 212                    | Сист. Только<br>чтение | Флаги<br>процессов<br>инициализа-<br>ДЛЯ<br>ЦИИ |
| 47                      | flags_succ_init             | $\overline{u32}$ | 428              | 214                    | Сист. Только<br>чтение | Флаги<br>инициа-<br>лизированных<br>процессов   |
| $\overline{67}$         | monitor_period              | $\overline{u32}$ | 1036             | $\overline{518}$       | Сист. Только<br>чтение | sofi_monitor period<br>in ms                    |
| 68                      | total_tasks_time            | float            | 1040             | $\overline{520}$       | Сист. Только<br>чтение | $of$ running<br>sum<br>times of tasks in %      |
| $\overline{69}$         | task 0                      | u8               | 1044             | $\overline{522}$       | Сист. Только<br>чтение | tasks information                               |
| 70                      | $task_1$                    | $\overline{u8}$  | 1072             | 536                    | Сист. Только<br>чтение | tasks information                               |
| 71                      | $task_2$                    | u8               | 1100             | 550                    | Сист. Только<br>чтение | tasks information                               |
| $\overline{7}2$         | $\overline{\text{task}\_3}$ | u8               | 1128             | $\overline{564}$       | Сист. Только<br>чтение | tasks information                               |
| 73                      | $task_4$                    | u8               | 1156             | $\overline{578}$       | Сист. Только<br>чтение | tasks information                               |
| $\overline{74}$         | $task_5$                    | u8               | 1184             | $\overline{592}$       | Сист. Только<br>чтение | tasks information                               |
| $\overline{75}$         | $task_6$                    | u8               | 1212             | 606                    | Сист. Только<br>чтение | tasks information                               |
| 76                      | $task_7$                    | u8               | 1240             | 620                    | Сист. Только<br>чтение | tasks information                               |
| 77                      | $task_8$                    | u8               | 1268             | 634                    | Сист. Только<br>чтение | tasks information                               |
| 78                      | task 9                      | u8               | 1296             | 648                    | Сист. Только<br>чтение | tasks information                               |
| 79                      | $task_10$                   | u8               | 1324             | 662                    | Сист. Только<br>чтение | tasks information                               |
| 80                      | task 11                     | u8               | 1352             | $\overline{676}$       | Сист. Только<br>чтение | tasks information                               |
| 81                      | $task_12$                   | u8               | 1380             | 690                    | Сист. Только<br>чтение | tasks information                               |
| 82                      | $task_13$                   | u8               | 1408             | 704                    | Сист. Только<br>чтение | tasks information                               |
| 83                      | $task_14$                   | u8               | 1436             | 718                    | Сист. Только<br>чтение | tasks information                               |
| 84                      | $task_15$                   | u8               | 1464             | 732                    | Сист. Только<br>чтение | tasks information                               |

Таблица 3 – продолжение с предыдущей страницы

continues on next page

| $\overline{\mathsf{N}}$ | Имя       | Тип              | Смещение | Адрес<br><b>ModBUS</b> | Флаги        | Описание          |
|-------------------------|-----------|------------------|----------|------------------------|--------------|-------------------|
| 85                      | $task_16$ | $\overline{u}$   | 1492     | 746                    | Сист. Только | tasks information |
|                         |           |                  |          |                        | чтение       |                   |
| 86                      | $task_17$ | $\overline{u8}$  | 1520     | 760                    | Сист. Только | tasks information |
|                         |           |                  |          |                        | чтение       |                   |
| $\overline{87}$         | $task_18$ | u8               | 1548     | 774                    | Сист. Только | tasks information |
|                         |           |                  |          |                        | чтение       |                   |
| $\overline{88}$         | $task_19$ | $\overline{u8}$  | 1576     | 788                    | Сист. Только | tasks information |
|                         |           |                  |          |                        | чтение       |                   |
| 89                      | $task_20$ | $\overline{u8}$  | 1604     | 802                    | Сист. Только | tasks information |
|                         |           |                  |          |                        | чтение       |                   |
| 90                      | task $21$ | $\overline{u8}$  | 1632     | 816                    | Сист. Только | tasks information |
|                         |           |                  |          |                        | чтение       |                   |
| $\overline{91}$         | $task$ 22 | $\overline{u8}$  | 1660     | 830                    | Сист. Только | tasks information |
|                         |           |                  |          |                        | чтение       |                   |
| 92                      | $task_23$ | u8               | 1688     | 844                    | Сист. Только | tasks information |
|                         |           |                  |          |                        | чтение       |                   |
| $\overline{93}$         | $task_24$ | $\overline{u8}$  | 1716     | 858                    | Сист. Только | tasks information |
|                         |           |                  |          |                        | чтение       |                   |
| 94                      | $task_25$ | u8               | 1744     | 872                    | Сист. Только | tasks information |
|                         |           |                  |          |                        | чтение       |                   |
| $\overline{95}$         | task 26   | $\overline{u8}$  | 1772     | 886                    | Сист. Только | tasks information |
|                         |           |                  |          |                        | чтение       |                   |
| 96                      | $task_27$ | $\overline{u8}$  | 1800     | 900                    | Сист. Только | tasks information |
|                         |           |                  |          |                        | чтение       |                   |
| 97                      | $task_28$ | $\overline{u8}$  | 1828     | 914                    | Сист. Только | tasks information |
|                         |           |                  |          |                        | чтение       |                   |
| 98                      | $task_29$ | $\overline{u}$ 8 | 1856     | 928                    | Сист. Только | tasks information |
|                         |           |                  |          |                        | чтение       |                   |
| 99                      | $task$ 30 | $\overline{u8}$  | 1884     | 942                    | Сист. Только | tasks information |
|                         |           |                  |          |                        | чтение       |                   |
| 100                     | task 31   | u8               | 1912     | 956                    | Сист. Только | tasks information |
|                         |           |                  |          |                        | чтение       |                   |

Таблица 3 – продолжение с предыдущей страницы

### **22.10 LWIP**

![](_page_28_Picture_466.jpeg)